## **INSTRUKCJA WNIOSKOWANIA O DOFINANSOWANIE Z ZFŚS PRZEZ MAILA**

**1.** Należy wejść na stronę [https://www.sgh.waw.pl/dofinansowanie-wypoczynku-i-swiadczenie](https://www.sgh.waw.pl/dofinansowanie-wypoczynku-i-swiadczenie-bozonarodzeniowe)[bozonarodzeniowe](https://www.sgh.waw.pl/dofinansowanie-wypoczynku-i-swiadczenie-bozonarodzeniowe) i pobrać aktywny Formularz dla Pracownika.

**2. Wniosek dot. ZFŚS** należy uzupełnić wg wzoru jak poniżej, brak uzupełnionych pozycji będzie powodować zwrot wniosku przez pracowników Działu Socjalnego do uzupełnienia. Tabelę należy wypełnić zgodnie z wytycznymi podanymi w instrukcji wyliczania dochodu dostępnej na stronie: <https://www.sgh.waw.pl/dofinansowanie-wypoczynku-i-swiadczenie-bozonarodzeniowe>

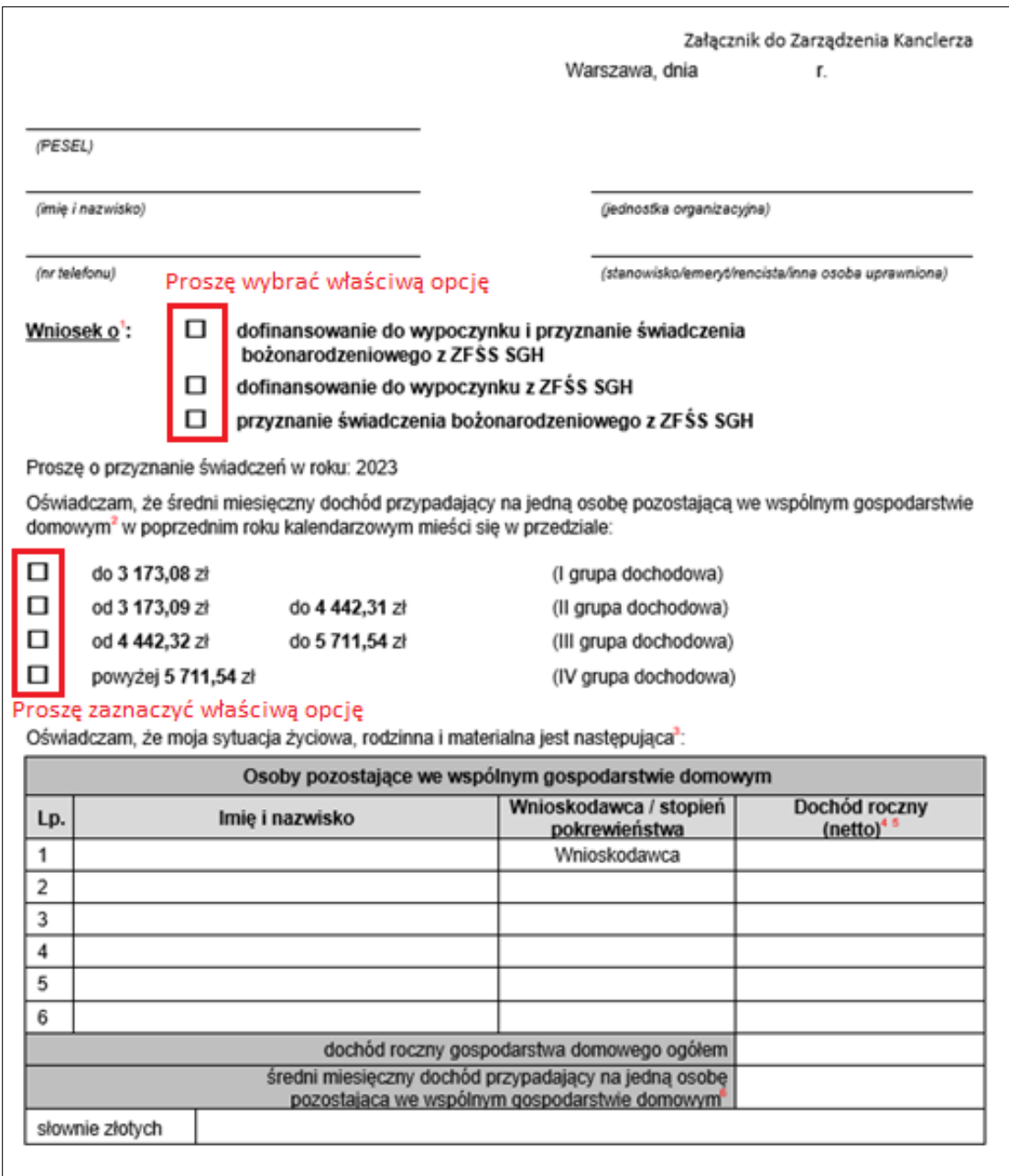

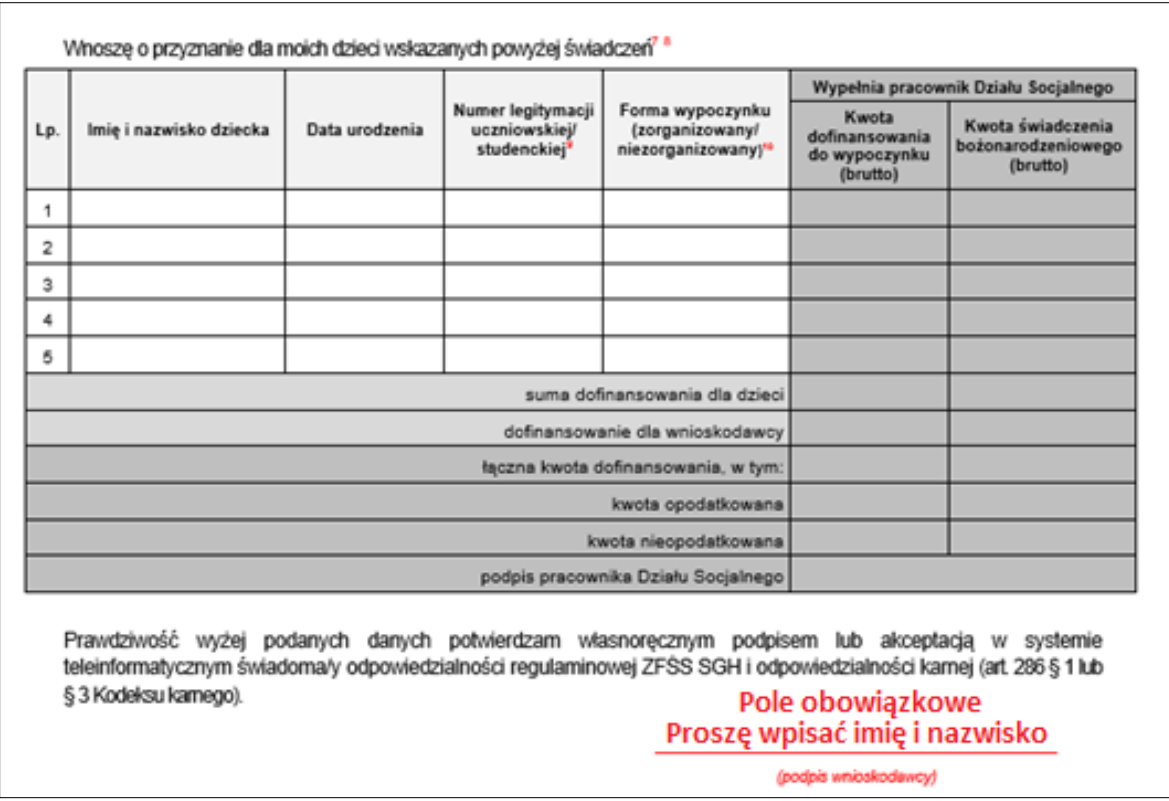

3. Po uzupełnieniu danych wniosek należy zapisać jako **plik PDF**. Aby to zrobić należy w Excelu kliknąć: **Plik -> Zapisz jako** z listy rozszerzeń wybrać **PDF** i kliknąć przycisk **Zapisz**.

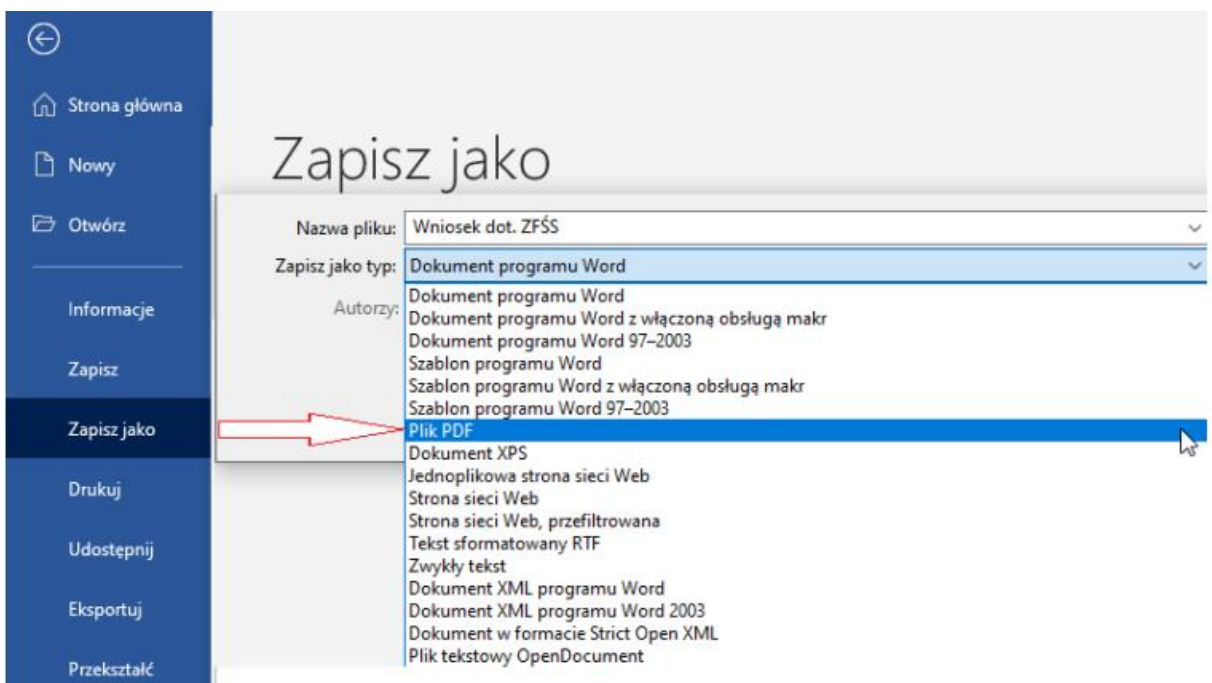

4. Po zapisaniu wniosku należy przesłać go wraz z **dokumentami potwierdzającymi dochód** (I, II, III grupa dochodowa), mailem ze służbowego konta pocztowego w domenie SGH na adres: wnioski zfss@sgh.waw.pl